# CERTIFICADOS AUTORIZACIÓN ART. 21 LEY Nº 24.196

**Normativa aplicable: Ley Nº 24.196; Decreto Nº 2686/93; Resoluciones Nº 89/19 de la Secretaría de Política Minera y 15/20 de la Secretaría de Minería.** 

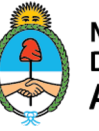

Ministerio de **Desarrollo Productivo** Araentina

Secretaría de Minería

# **REQUISITOS PREVIOS PARA ACCEDER AL TRÁMITE VÍA TAD:**

- Estar inscripto en el Registro Único del Ministerio de Desarrollo Productivo (RUMP). De no contar con esta inscripción, puede realizar el trámite en línea en la misma plataforma TAD. Nombre del trámite: Inscripción al Registro Único del Ministerio de Producción (RUMP).
- Estar inscripto en el Régimen de la Ley de Inversiones Mineras N° 24.196.
- Clave Fiscal de seguridad nivel 3 de la AFIP.

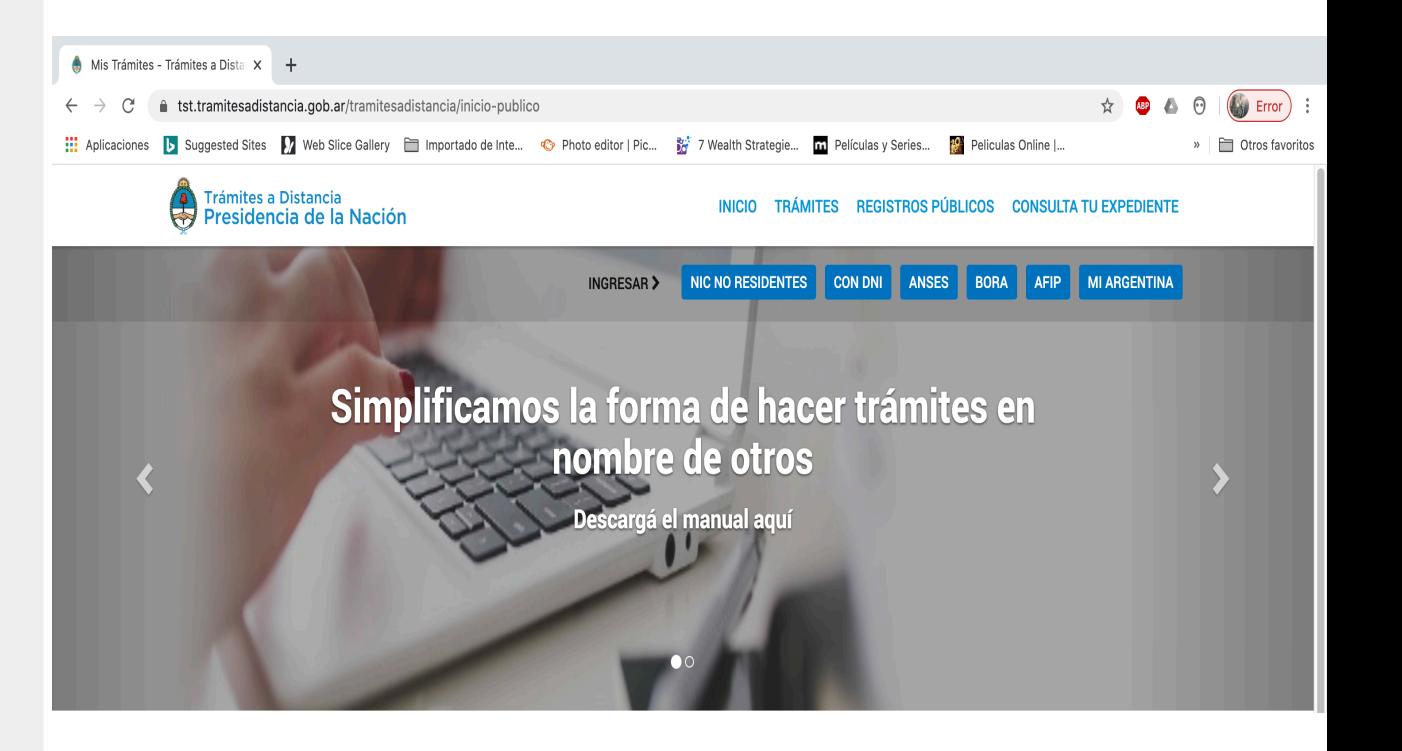

- Ingresar en la web: **tramitesadistancia.gob.a**r
- .Elegir AFIP como vía de ingreso a la plataforma.
- Loguearse con su CUIT/CUIL y su clave fiscal.

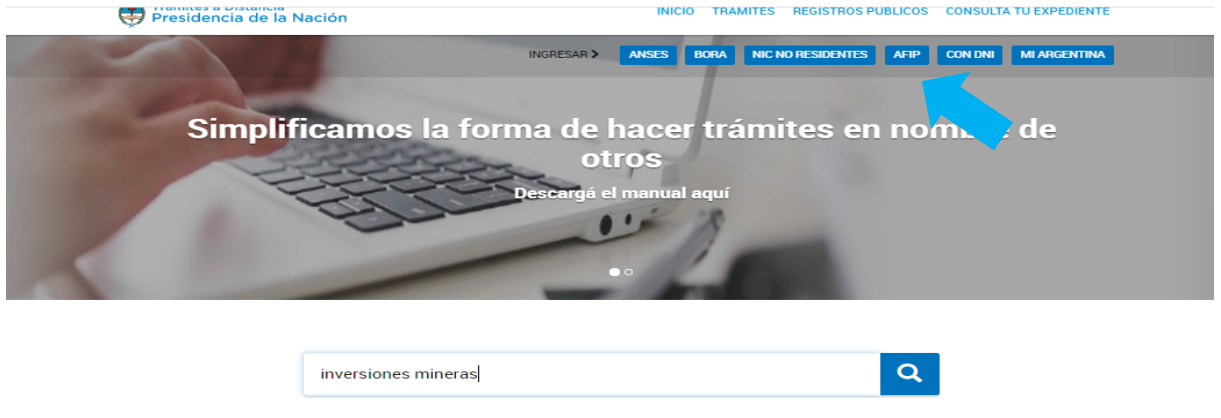

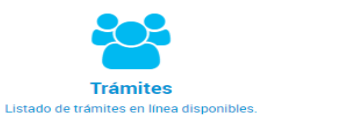

**Registros públicos** Encontrá los registros públicos

Activar Windows Ayuda Tutoriales, Manuales y Preguntas e a Configuración par frecuentes

> $\mathbf{r}$ **in**

2

 $\triangle$ FOP

**CLAVE FISCAL TRÁMITES TURNOS DEPENDENCIAS PRENSA** 

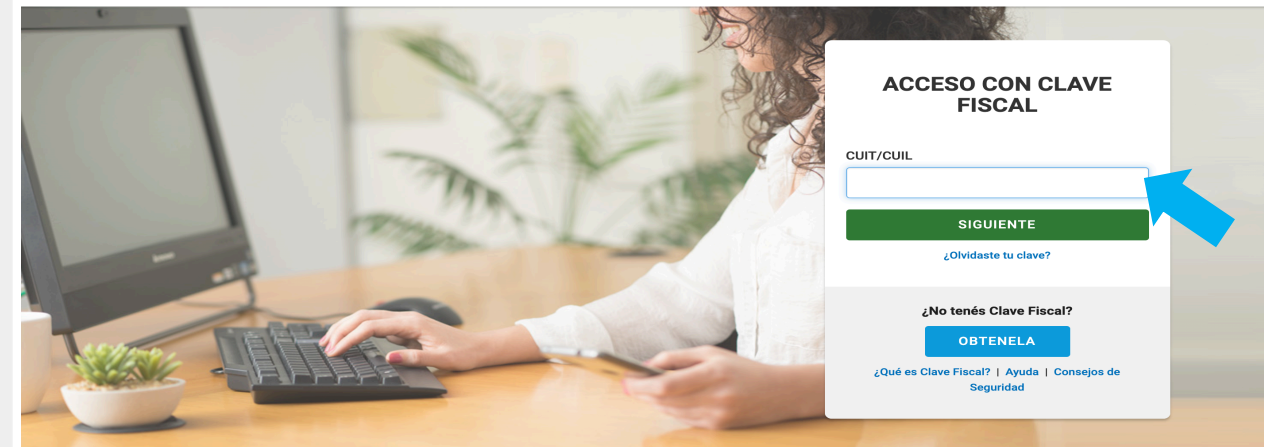

.

- En el buscador de trámites tipear **"inversiones mineras".** Aparecerán todos los trámites vinculados a la LIM.
- Seleccionar: Importación por regimen inversiones mineras Artículo 21 – Ley 24.196.

# **Trámites**

Busca tu trámite por Nombre, Organismo o Temática relacionada.

Los trámites con el ícono (s) indican que el mismo es pago.

inversiones mineras

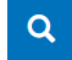

# Organismo NIC Argentina Ministerio de Justicia y Derechos Humanos Ministerio de Obras Públicas Oficina Nacional de Contrataciones - ONC Instituto Nacional de Servicios Sociales para Jubilados y Pensionados - INSSJP Superintendencia de Servicios de Salud - SSS Servicio Nacional de Sanidad y Calidad Agroalimentaria - SENASA Administración Nacional de la Seguridad Soc ANSES

### Tenés 8 trámites disponibles

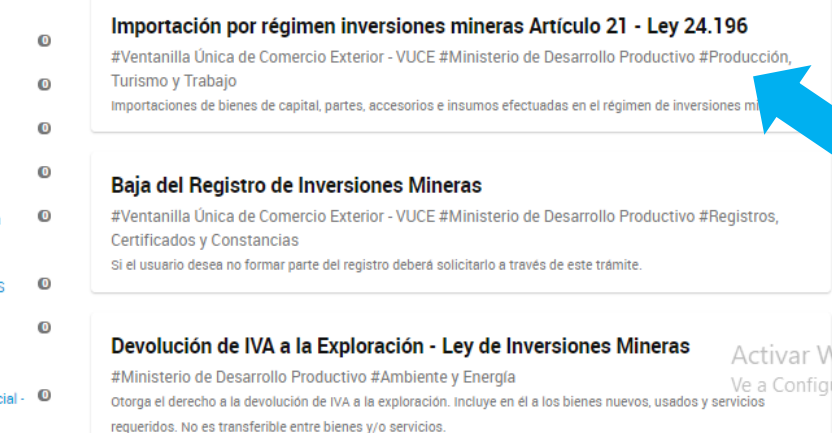

.

• Si el trámite se realiza como persona humana beneficiaria del régimen de la ley de inversiones mineras (inscripto como tal), debe continuar, cuando aparece la siguiente pantalla:

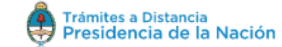

# Importación por régimen inversiones mineras Artículo 21 - Ley 24.196

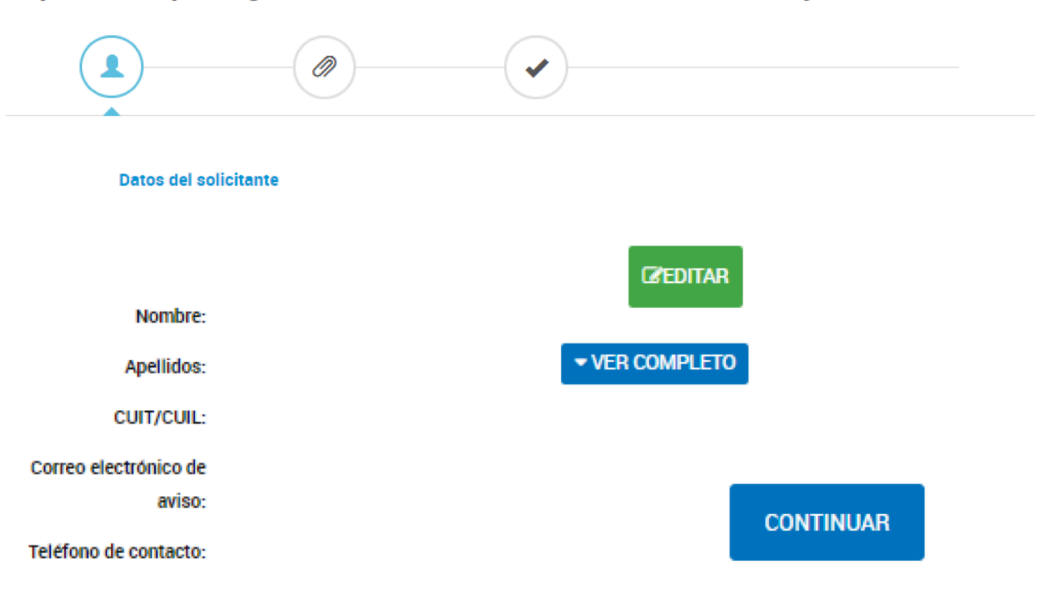

- Si el trámite se inicia en representación de otra persona humana o jurídica, deberá ingresar en la opción "Apoderados", ubicada en el extremo superior derecho de la pantalla.
- Una vez allí, deberá seleccionar la persona humana o jurídica a la que va a representar para la gestión del trámite. Para ello, es necesario que se encuentre previamente validado, es decir, ser Administrador de Relaciones en AFIP.

# **Apoderados**

**.**

Gestioná la configuración de apoderamiento

### Apoderados por mí Personas que me apoderaron Persona Jurídica

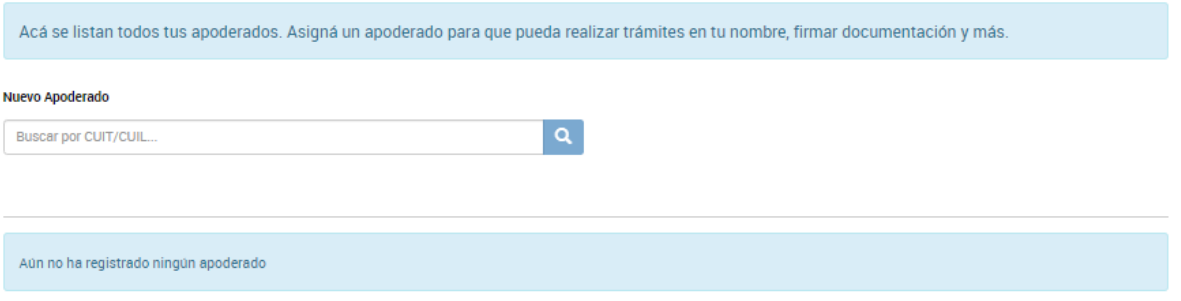

# **IMPORTANTE: No se procesarán trámites cuyo importador sea una persona jurídica, si aquellos son realizados en el TAD por personas físicas que actúan en su propio nombre.**

Una vez identificado el requirente, ingresará al trámite propiamente dicho y allí:

- Deberá elegir una de las tres opciones disponibles, según el tipo de mercadería a importar.
- Las solicitudes deben ser realizadas en forma separada si fuera a seleccionarse más de una opción (bienes nuevos, usados ó reacondicionados) completándose los requisitos para cada una de dichas opciones.
- Cada solicitud debe corresponder a un único destino minero de los bienes a importar.

# Importación por régimen inversiones mineras Artículo 21 - Ley 24.196

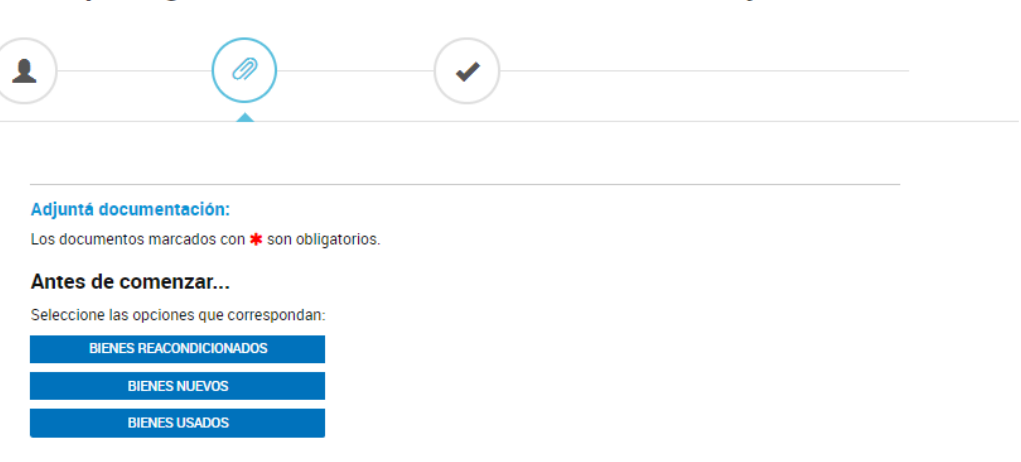

**CONFIRMAR TRÁMITE VOLVER** 

Documentos que componen el trámite según opción seleccionada (los archivos adjuntos no podrán superar los 20 MB):

# **A) Bienes NUEVOS:**

• Nota aclaratoria que justifica el pedido o amplía información (no obligatorio).

# Adjuntá documentación: Los documentos marcados con \* son obligatorios. Antes de comenzar... Seleccione las opciones que correspondan: **BIENES REACONDICIONADOS BIENES NUEVOS & BIENES USADOS & ADJUNTAR** Nota aclaratoria que justifica el pedido o amplía información **& ADJUNTAR** Factura **& ADJUNTAR** Catálogo del producto con especificaciones técnicas **& ADJUNTAR Expedientes escalonados & ADJUNTAR** Declaración Jurada - importación bienes Ley N° 24.196 \* COMPLETAR Formulario - Importación por régimen inversiones mineras Artículo 21 - Ley 24.196 \*

Al hacer click en "adjuntar" se abrirá el siguiente cuadro:

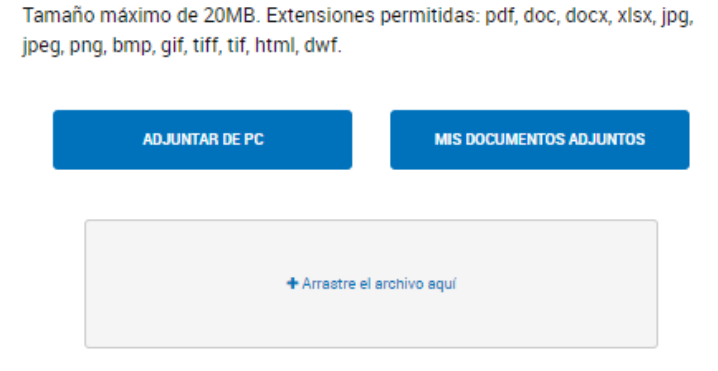

Una vez adjuntado el archivo, el sistema genera un documento electrónico, que el requirente podrá reemplazar siempre que no confirme el trámite.

Nota aclaratoria que justifica el pedido o amplía información

Subir información

**ADJUNTAR** 

■ RE-2020-28387084-APN-DNIM#MPYT X ELIMINAR · VER

**TRAMITE EN TAD B) Factura comercial o proforma:** para adjuntar (admite varios formatos).

**C)** Catálogo del producto con especificaciones técnicas o planos/esquemas (o

**D) Expedientes escalonados:** cuando la solicitud sea parte de un expe tramitado ante Aduana, se deberá adjuntar copia del mismo.

**E)** Declaración Jurada- Importación bienes Ley Nº 24.196 (obligatorio): El generar y subir a la referida plataforma en formato PDF un solo documento que se declare toda la información relacionada con la importación, exigida en Resolución SPM Nº 89/19, según el modelo sugerido en su Anexo. El do totalmente legible, de lo contrario se solicitará subsanación.

http://servicios.infoleg.gob.ar/infolegInternet/anexos/330000-334999/330739 Link al Anexo II de la Resolución SPM Nº 89/19

# **RECOMENDACIONES PARA CONFECCIONAR LA DECLARACION JURADA**

- En todos los casos se deberá consignar un destino minero preciso, que debe manifestarse en la parte final de la DDJJ.
- Si son bienes de capital, se deben incluir en la descripción marca y modelo y datos de identificación, como el número de chasis o serie.
- Informar a qué sector/equipos, ya sea de mina o planta o instalaciones auxiliares, estarán destinadas las mercaderías a importar, con un nivel de especificidad que permita caracterizarlos. Ejs motor para cargadora LH307; fundente x para uso en laboratorio; insumo de proceso; repuestos para equipo utilitario Jumbo TID marca Atlas Copco; partes para sistema de comunicación interior mina, etc.
- No es obligatorio consignar los valores unitarios y el valor total general en letras.
- Consigar los valores numéricos utilizando un punto como separador de miles y la coma para separar los números decimales.
- El valor total general del certificado se refiere al valor en la divisa, que se obtiene de la suma de los ítems individuales consignados y sus respectivas cantidades. Si no coincide con el valor de la factura, puede realizar las aclaraciones que crea conveniente en el espacio de Observaciones.
- Se pueden incluir en la misma solicitud NCM correspondientes a bienes de capital o sus partes y también insumos.
- Se recomienda consignar los diferentes ítems, ordenados por NCM, para facilitar la revisión.
- Se recuerda que sólo se autorizarán las NCM consignadas en el Anexo I de la Resolución SPM Nº 89/19 o aquella que en el futuro la sustituya, sus modificaciones o normas complementarias, de existir.

**MODELO DE DDJJ (Anexo II, Resol SPM 89/19; art. 3° Resol SM 15/20).**

### SRES SECRETARIA DE MINERÍA

domicilio legal en .................Teléfono..............., N° de inscripción en la Ley N° 24.196 de Inversiones Mineras ................... tiene el agrado de dirigirse a Usted a fin de solicitar tenga a bien autorizar la importación libre de gravámenes en los términos del Artículo 21 de la Ley Nº 24.196 de los bienes/partes/repuestos/insumos que a continuación se detallan:

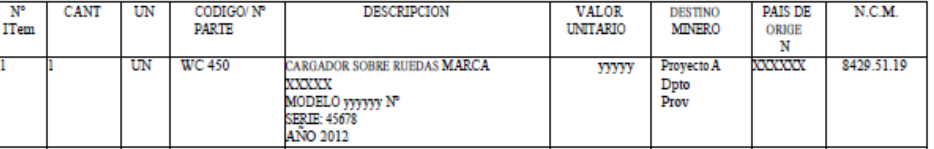

Valortotalgeneraldelcertificado: (consignar)

Moneda: (consignar)

Mercadería (nueva/usada/reacondicionada): (consignar)

Condición de venta: (consignar)

Proveedor: (consignar)

SIMI Nº (consignar)

Orden de compra/Factura (si son varias se debe identificar x item): (consignar)

Observaciones:

Declaramos bajo juramento que todo lo expresado en el escrito y completo, que los bienes que se indican son aquellos previstos por la Ley N° 24.196 y sus disposiciones reglamentarias complementarias o aclaratorias como susceptibles de ser importados con las franquicias del Artículo 21, que serán destinados exclusivamente al proyecto minero declarado, ubicado en  $\hspace{.15cm}$ 

# **TRAMITE EN TAD Formulario de Importación por régimen inversiones mineras Artículo <sup>21</sup> (obligatorio).**

Formulario - Importación por régimen inversiones mineras Artículo 21 - Ley 24.196 \*

COMPLETAR

## Datos del certificado

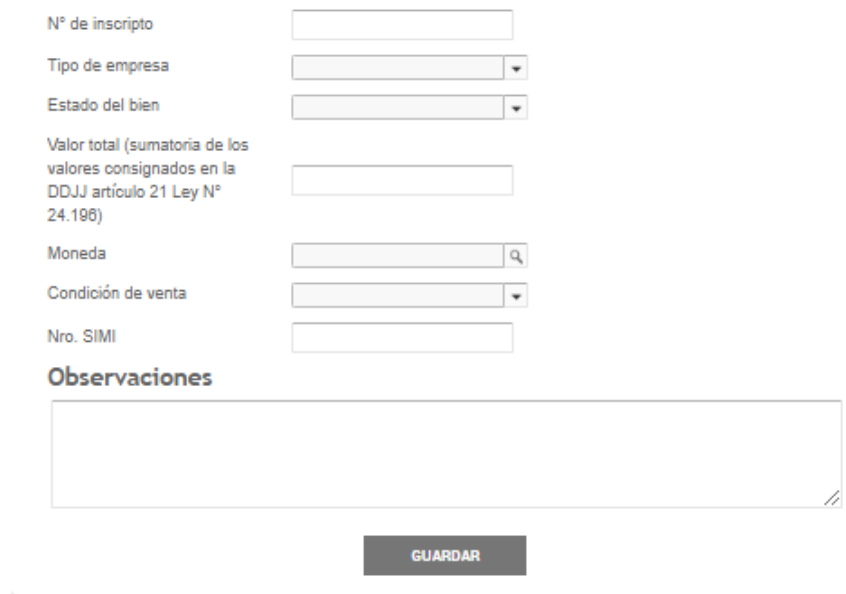

**A continuación, se explica cómo completar cada campo:**

# **Formulario de Importación paso a**

**paso:**

**N° de inscripto:** se refiere al número que le otorgó la resolución/disposición de inscripción en el régimen de la Ley 24.196.

**Tipo de empresa:** el sistema sólo incluye:

- Empresas mineras.
- Empresas de servicios.

Los organismos públicos del sector minero deben elegir la opción empresa minera.

**Proyecto afectado:** el sistema ofrece un listado, del cual seleccionar.

Si el solicitante no encuentra uno que le aplique, debe elegir la opción **Otro proyecto**, y se le abrirá un nuevo campo, para que ingrese lo que la empresa pretende consignar. La ubicación precisa de dicho destino minero debe consignarse en la DDJJ antes analizada. Las empresas de servicio deben consignar el proyecto afectado sólo en la DDJJ

# **Estado del bien:** incluye tres opciones

- Nuevo.
- Usado (incluyendo usado reacondicionado para bienes de capital).
- Reacondicionado (aplica a partes de equipos o componentes).

La opción elegida debe ser coincidente con la entrada inicial al trámite en que se discriminó el tipo de bien a importar.

## **TRAMITE EN TAD B) BIENES USADOS:**

a) Ídem puntos a), b), c), d), e) y f) del punto A (bienes nuevos).

b) Acompañar la certificación de aptitud para uso minero expedida por entidad pública o privada, nacional o extranjera, en este último caso debidamente legalizada, y técnicamente idónea en la materia.

En los casos que no se cuente con la certificación indicada al momento de la solicitud, podrá tramitarse la autorización acompañando una declaración jurada con compromiso de presentar el certificado correspondiente en un plazo que no podrá exceder de SESENTA (60) días desde la oficialización de la mercadería.

# **C) BIENES REACONDICIONADOS**

a) Ídem puntos a), b), c), d), e) y f) del punto A (bienes nuevos).

b) Acompañar la certificación de reacondicionamiento de partes/bienes. Solo se aceptará la importación de partes, elementos, componentes de bienes de capital, repuestos o accesorios nuevos o usados reacondicionados en tanto se acredite tal condición mediante certificado de reacondicionamiento emitido en el extranjero, debidamente legalizado.

# **TRAMITES YA INICIADOS Y NO CONCLUIDOS (art. 5º Resolución SM Nº 15/20).**

.

Aquellas empresas que al momento del dictado de la Resolución SM Nº 15/20, hubieran iniciado la solicitud de autorización de importación con el beneficio de la Ley Nº 24.196 y sus modificaciones, en forma presencial y/o sistémica, podrán iniciar el trámite nuevamente en la forma y condiciones que se ha expuesto, implicando ello que se tendrá por desistido automáticamente el trámite iniciado con anterioridad.

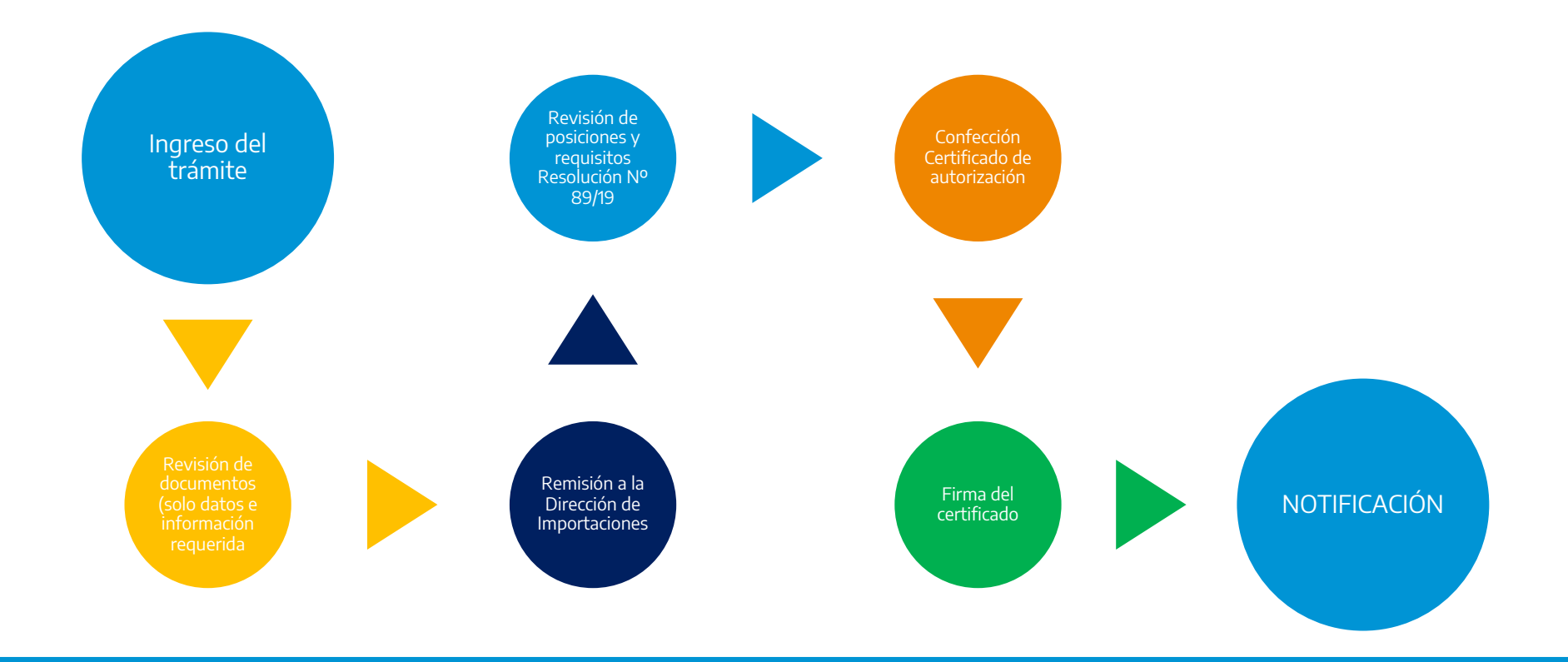

# Argentina unida